## Audio/video tracks identification

Since build [2.0.186](https://www.npmjs.com/package/@flashphoner/sfusdk-examples/v/2.0.186) there is the examples how to identify a published audio/video tracks.

On the screenshot below, the track names mic1 for audio and cam1 for video tracks are displayed in SFU Player example

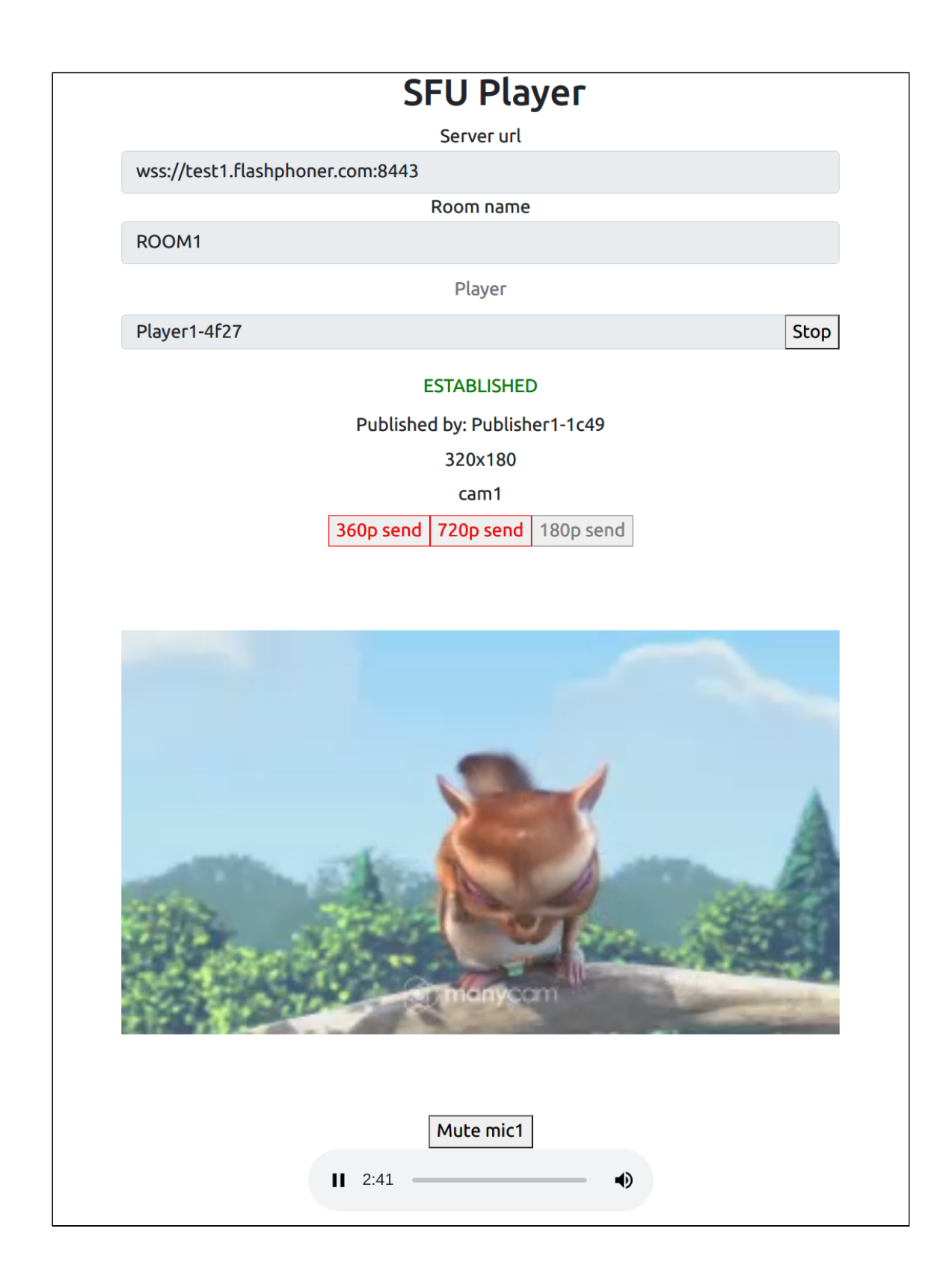

## Analyzing example code

Let's review SFU SDK examples source code available on [GitHub](https://github.com/flashphoner/sfu_sdk/tree/8287dd9/examples) with tag 8287dd9.

1. Track types setting in config.json file

audio track type [code](https://github.com/flashphoner/sfu_sdk/blob/2c286851924ca01f3f8a8d4e51ab4121bdecc975/examples/src/two-way-streaming/config.json#L13)

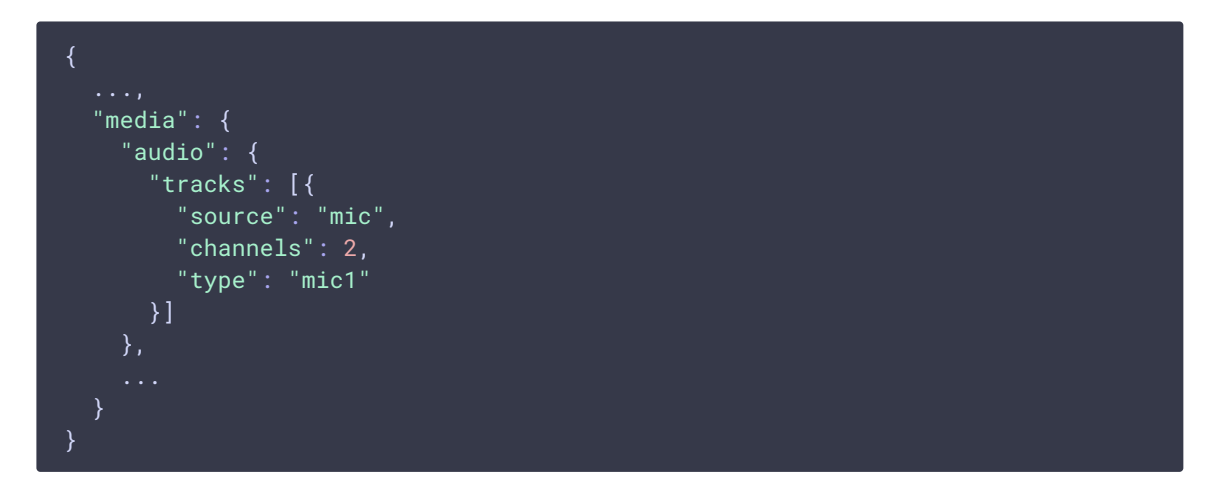

video track type [code](https://github.com/flashphoner/sfu_sdk/blob/2c286851924ca01f3f8a8d4e51ab4121bdecc975/examples/src/two-way-streaming/config.json#L31)

Room.join [code](https://github.com/flashphoner/sfu_sdk/blob/2c286851924ca01f3f8a8d4e51ab4121bdecc975/examples/src/two-way-streaming/two-way-streaming.js#L333)

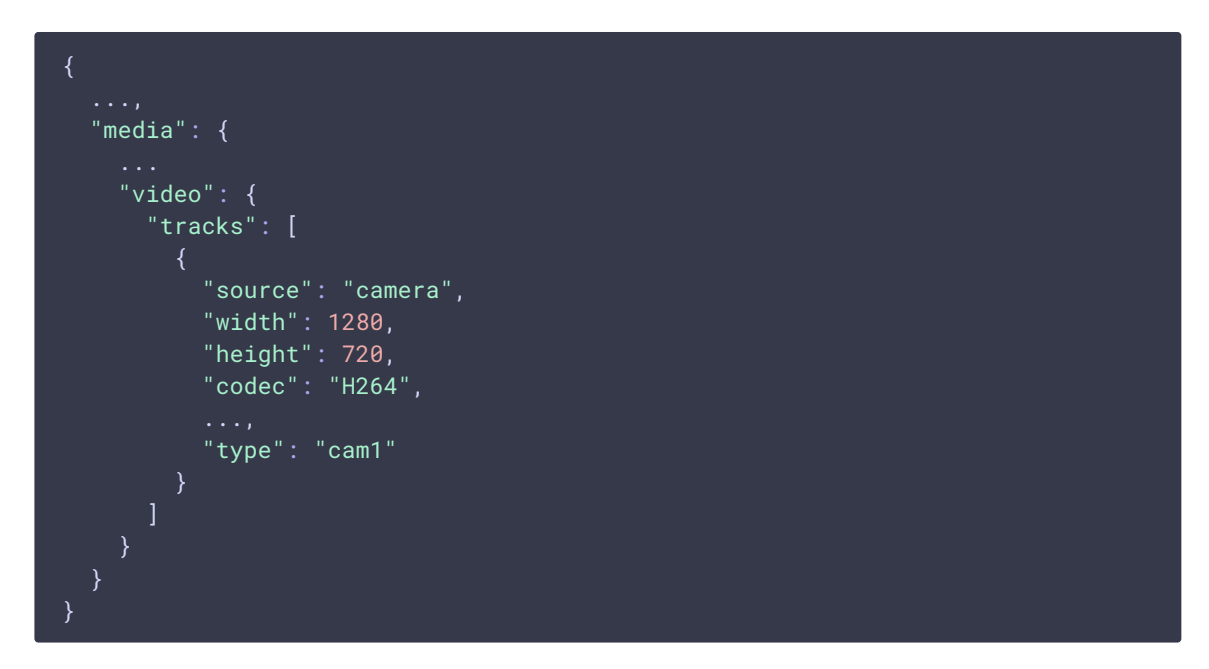

2. Adding track types to WebRTC configuration object before publishing

let streams = await getVideoStreams(mainConfig); let audioStreams = await getAudioStreams(mainConfig); if (state.isConnected() && state.isActive()) { //combine local video streams with audio streams streams.push.apply(streams, audioStreams); let config = {}; //add our local streams to the room (to PeerConnection) streams.forEach(function (s) { let contentType = s.type || s.source; //add local stream to local display localDisplay.add(s.stream.id, \$("#" + state.inputId()).val(), s.stream, contentType); //add each track to PeerConnection

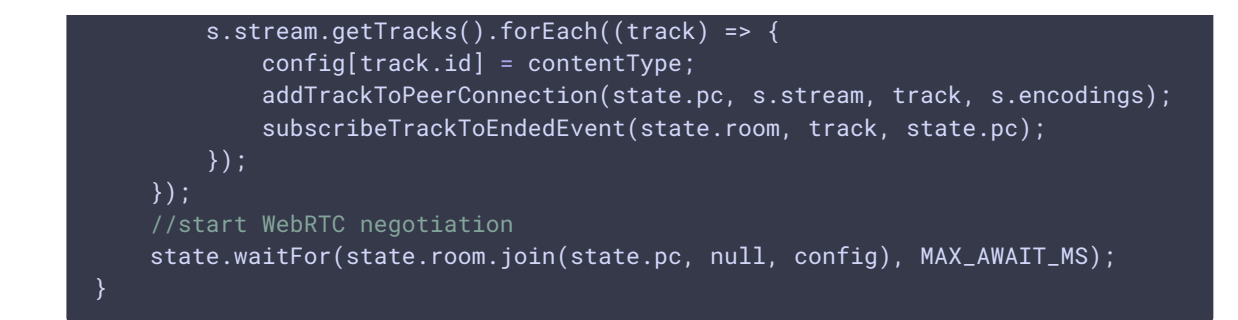

3. Receiving ADD\_TRACKS event at player side

```
code
```

```
room.on(constants.SFU_ROOM_EVENT.ADD_TRACKS, function(e) {
   console.log("Received ADD_TRACKS");
   for (const pTrack of e.info.info) {
       let createDisplay = true;
        for (let i = 0; i < participant.displays.length; i++) {
            let display = participant.displays[i];
            if (pTrack.type === "VIDEO") {
                if (display.hasVideo()) {
                    continue;
                display.videoMid = pTrack.mid;
                display.setTrackInfo(pTrack);
                createDisplay = false;
                break;
            } else if (pTrack.type === "AUDIO") {
                if (display.hasAudio()) {
                    continue;
                }
                display.audioMid = pTrack.mid;
                display.setTrackInfo(pTrack);
                createDisplay = false;
                break;
        if (!createDisplay) {
           continue;
        }
        let display = createRemoteDisplay(participant.nickName,
participant.nickName, mainDiv, displayOptions);
        participant.displays.push(display);
        if (pTrace.type == "VIDEO") {
            display.videoMid = pTrack.mid;
            display.setTrackInfo(pTrack);
        } else if (pTrack.type === "AUDIO") {
            display.audioMid = pTrack.mid;
            display.setTrackInfo(pTrack);
})...;
```
## 4. Track indentifier displaying

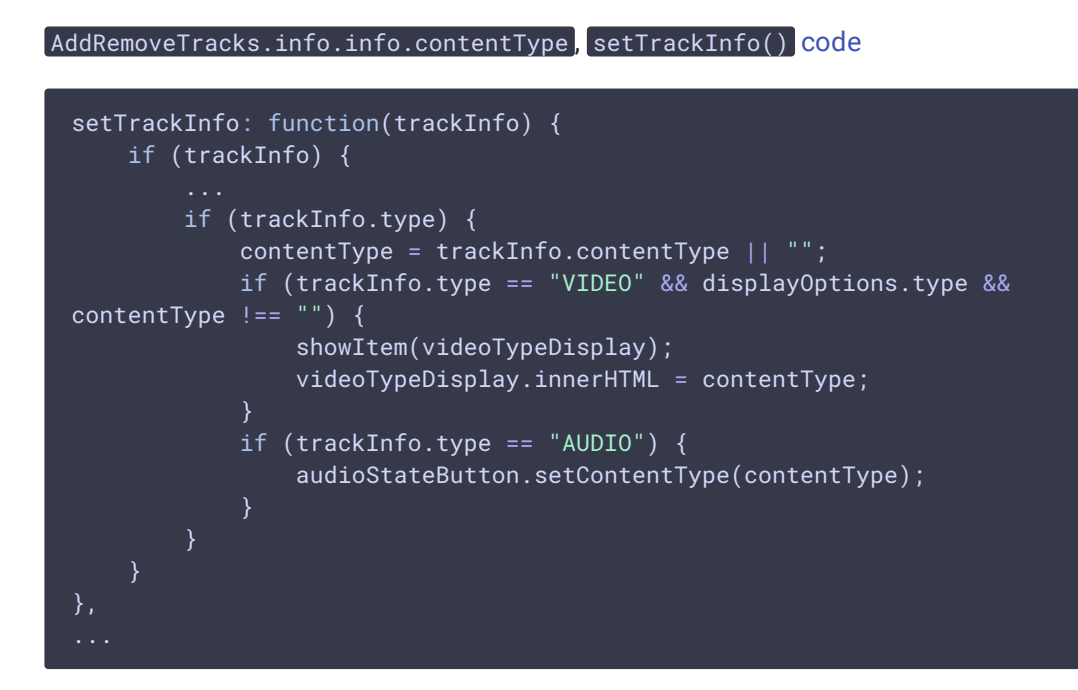